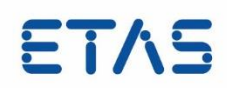

# **ASCET-DEVELOPER 7.3.0**

Release Notes

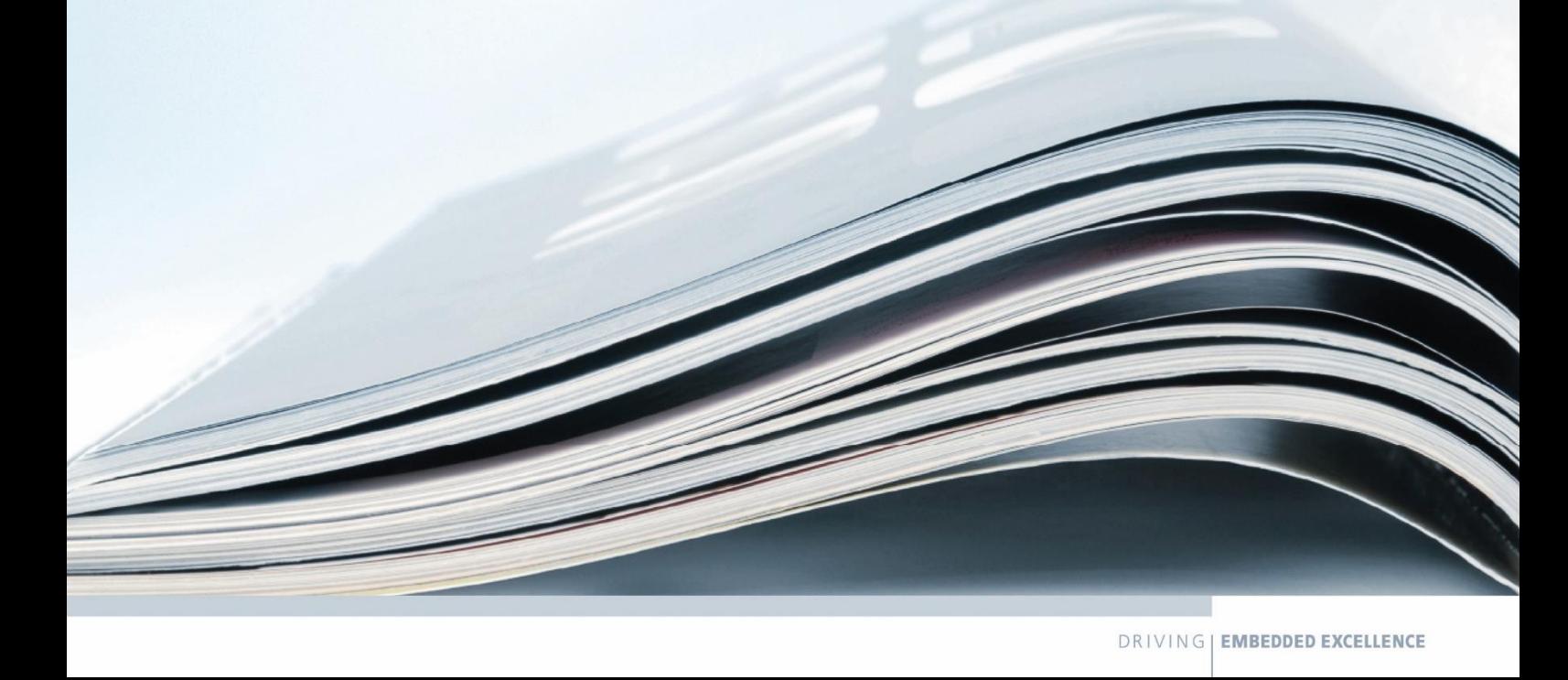

#### **Copyright**

The data in this document may not be altered or amended without special notification from ETAS GmbH. ETAS GmbH undertakes no further obligation in relation to this document. The software described in it can only be used if the customer is in possession of a general license agreement or single license. Using and copying is only allowed in concurrence with the specifications stipulated in the contract.

Under no circumstances may any part of this document be copied, reproduced, transmitted, stored in a retrieval system or translated into another language without the express written permission of ETAS GmbH.

© Copyright 2017 ETAS GmbH, Stuttgart

The names and designations used in this document are trademarks or brands belonging to the respective owners.

ASCET-DEVELOPER 7.3.0Release Notes R01 EN – 12 December 2017

## **Contents**

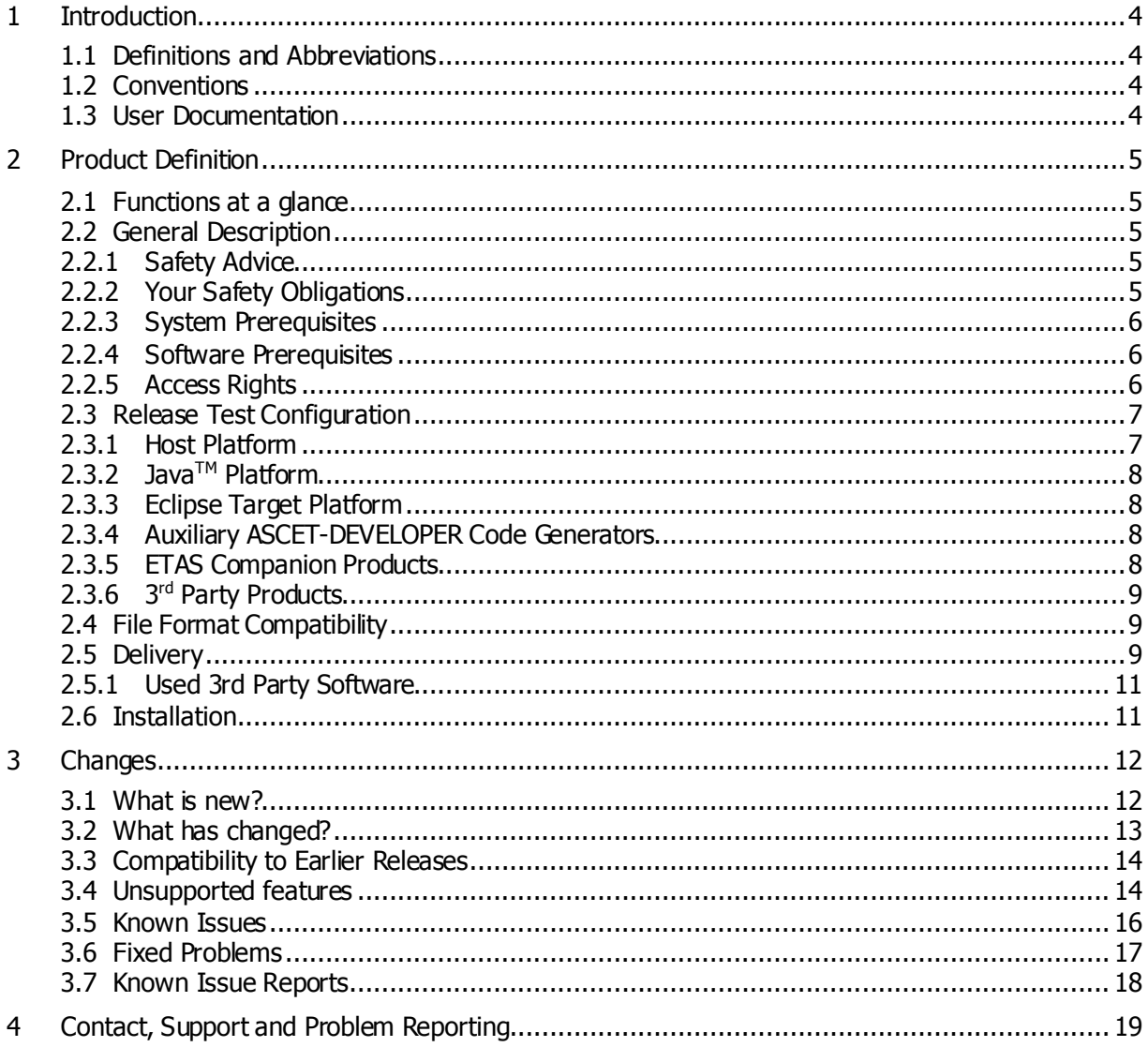

#### **1 Introduction**

#### 1.1 Definitions and Abbreviations

#### **EHI**

**E**TAS **H**elp Desk **I**nternational

#### **HW**

Hardware

#### **KIR**

**K**nown **I**ssue **R**eport – For severe Problem Reports which occur after a release, ETAS has introduced the Known Issue Report to inform affected customer immediately. The current Known Issues of former versions can be found on the ETAS website: <http://www.etas.com/kir>

#### **PR**

Problem Report

#### **SW**

**Software** 

#### 1.2 Conventions

The following typographical conventions are used in this document:

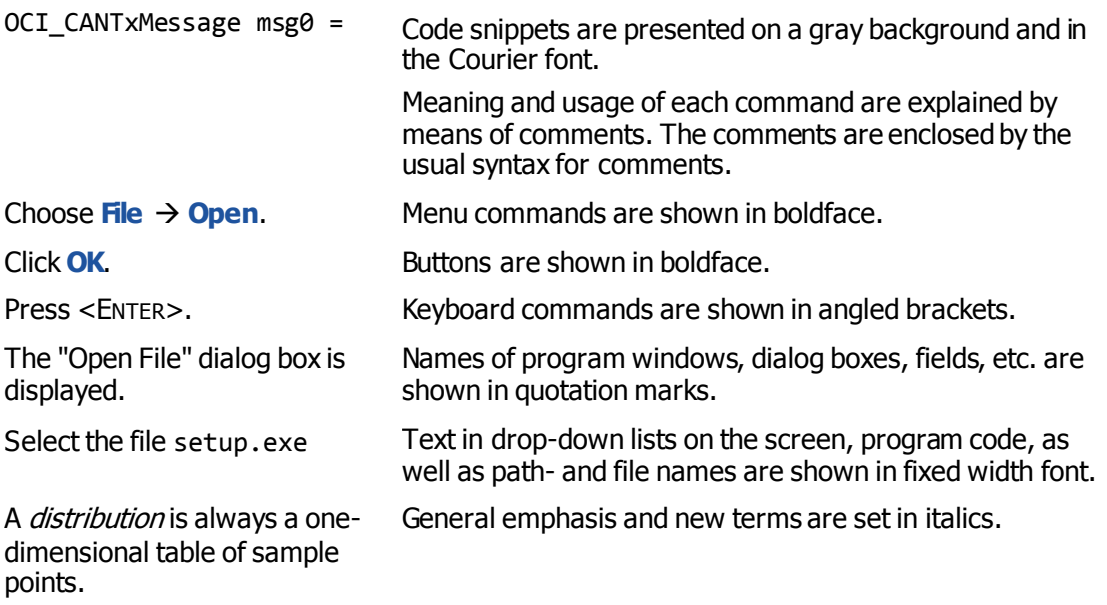

#### 1.3 User Documentation

The ASCET-DEVELOPER 7.3 Getting Started guide in PDF format can be found on the DVD. All other user documentation is provided as online help. The online help is:

- Linked from the ASCET-DEVELOPER Welcome page that is shown the first time you use the product
- Available at any time from the **Help**  $\rightarrow$  **Help Contents** menu.

#### **2 Product Definition**

#### 2.1 Functions at a glance

ASCET-DEVELOPER is an object-oriented model-based software development tool that is designed to help you build real-time, high-performance, low-overhead, ultra-portable, safe and secure software for deeply embedded hardware.

ASCET-DEVELOPER supports multi-paradigm modelling, allowing models in both graphical and textual notation to co-exist.

Graphical notations:

- Block Diagrams (BD)
- State Machines (SM)

Textual notations

Embedded Software Development Language (ESDL)

All notations allow you to work at the right level of detail for your problem, and make it easy to find classes of error that can be hard to detect by traditional software development approaches.

ASCET-DEVELOPER provides:

- an Eclipse-based rich text editor tooling that makes developing and understanding BDE models and ESDL code quick and easy
- a code generator that translates models into production ready, MISRA-C:2004 compliant code that is free from insecurities, vulnerabilities and portability problems.
- a bridge to the ETAS Experiment Environment that allows you to test the functionality of your models by connecting model inputs to signal generators and observe model outputs.

#### 2.2 General Description

#### 2.2.1 Safety Advice

Safety advice for this ETAS product is available in the following formats:

- A printed document shipped with the DVD media.
- In electronic form on the DVD. See Documentation\ASCET-DEVELOPER Safety Advice.pdf for details.
- As a modal dialog displayed by ASCET when you open a new workspace.
- As a dialog accessible from the IDE menu under **Help Safety Advice**.

#### 2.2.2 Your Safety Obligations

You are a recognized expert in the design and implementation of software-intensive safetyrelated systems. You have detailed knowledge about the failure modes of the system you are constructing and will have been the author or technical reviewer of the system safety case as it relates to aspects of the systems realized in software.

In particular, you know which safety requirements rely on the correct functioning of code generated by ASCET-DEVELOPER. This establishes the context in which the use of ASCET-DEVELOPER generated code is relevant to overall system safety.

You are familiar with the following:

- embedded programming in the C language;
- tasks in the software engineering process and the use of tools to assist with those tasks;

 ISO26262:2011, IEC61508:2010 or a similar standard (e.g. EN50128) as it applies to your domain.

It is your responsibility to ensure that all code generated by ASCET-DEVELOPER meets the requirements of any regulatory regime and national or international laws with which your development process must comply.

If you require help or further guidance on the use of ASCET-DEVELOPER generated code in safety-related applications please contact ETAS.

#### 2.2.3 System Prerequisites

The following minimum system prerequisites **must** be met:

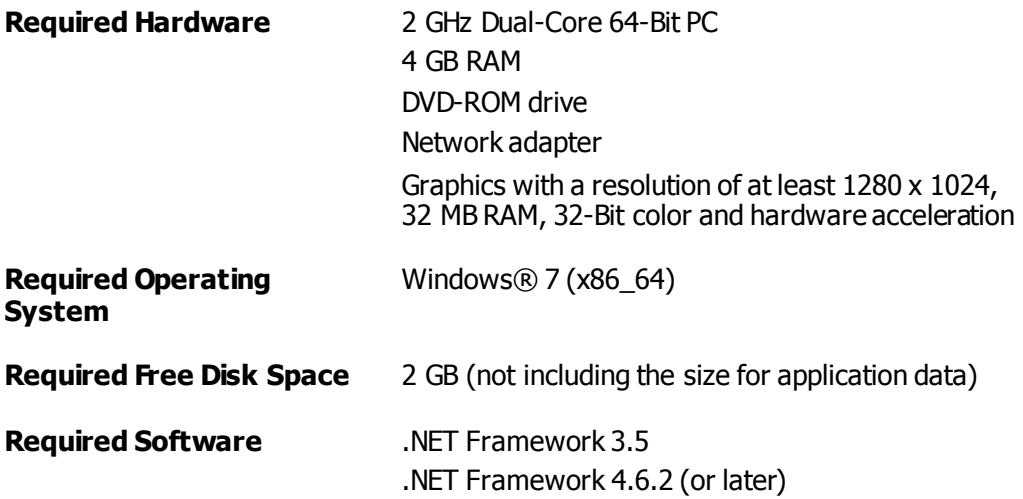

The following system prerequisites are **recommended**:

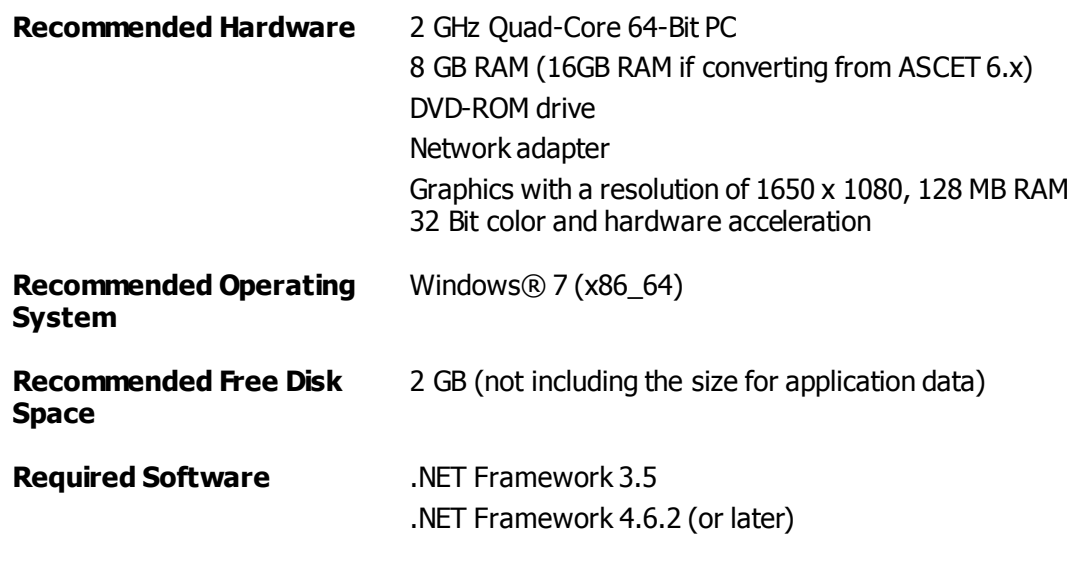

#### 2.2.4 Software Prerequisites

None.

#### 2.2.5 Access Rights

Users must have the following access rights to install and use ASCET-DEVELOPER.

#### Administrator rights

Administrator rights are:

- Mandatory for installation.
- Optional for normal operation.

#### Registry access

ASCET-DEVELOPER places data in the Windows registry and requires read/write access to the following locations:

- HKEY LOCAL MACHINE\Software\ETAS
- HKEY\_LOCAL\_MACHINE\Software\WOW6432Node\ETAS

#### File system access

ASCET-DEVELOPER requires access to the following file-system locations:

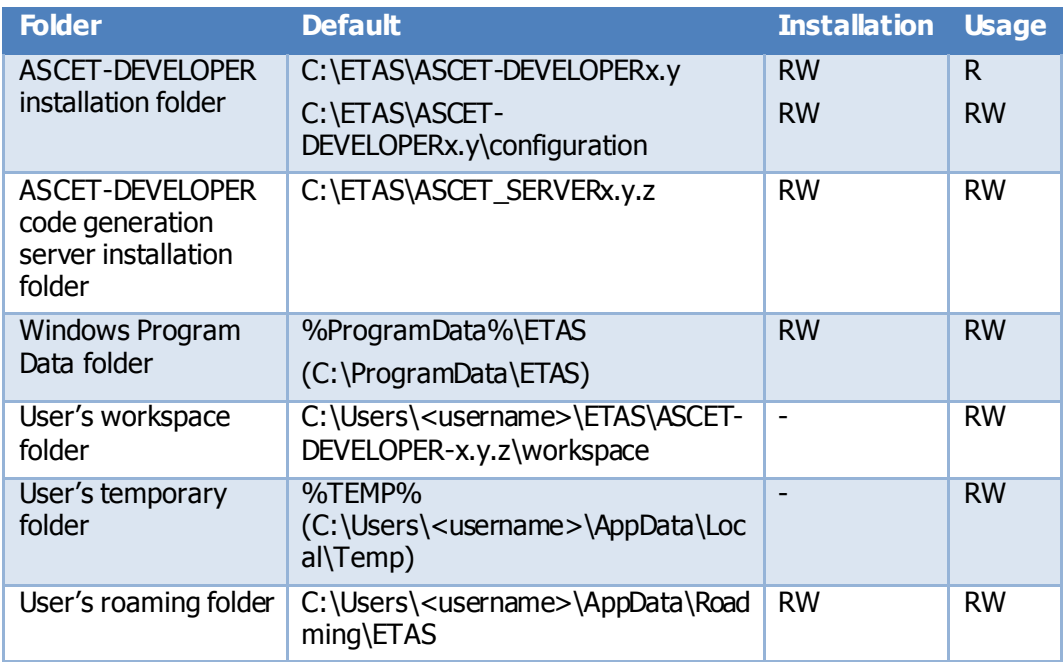

#### 2.3 Release Test Configuration

This section defines the 3<sup>rd</sup> party products with which ASCET-DEVELOPER has been released tested.

**Important:** ETAS has tested ASCET-DEVELOPER using the platform and product versions indicated in the following sections. Correct operation of ASCET-DEVELOPER is only covered by the warranty in the terms and conditions of your deployment license agreement when using **identical** versions and options. If you choose to use different versions or feature combinations then it is your responsibility to check that the system works correctly. If you require a statement that ASCET-DEVELOPER works correctly with your chosen tool platform version, Eclipse target platform or other tooling then please contact ETAS to discuss validation possibilities.

#### 2.3.1 Host Platform

ASCET-DEVELOPER has been tested on the following host platforms:

Windows 7 (x86\_64 / 64-bit) Windows 8.1 (x86\_64 / 64-bit) Windows 10 (x86\_64 / 64-bit)

#### 2.3.2 Java<sup>™</sup> Platform

ASCET-DEVELOPER has been tested with the following JRE: java version "1.8.0\_131" Java(TM) SE Runtime Environment (build 1.8.0\_131-b11) Java HotSpot(TM) 64-Bit Server VM (build 25.131-b11, mixed mode)

#### 2.3.3 Eclipse Target Platform

ASCET-DEVELOPER has been tested on the following Eclipse platform releases:

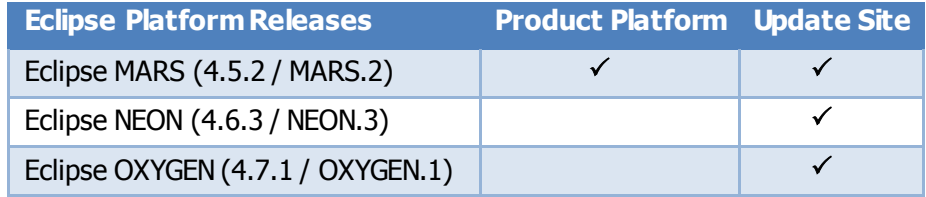

**Product platform**indicates the version of the Eclipse workbench installed when you install ASCET-DEVELOPER from product installer.

**Update site** indicates the version(s) of Eclipse that are supported when installing ASCET-DEVELOPER from a compatible update site on the product DVD.

The Eclipse target platform configuration for each of these releases is provided on the DVD in the folder EclipseTargetPlatforms.

You can access the Eclipse target platform configuration for your using the following steps:

- 1. Install the ASCET product
- 2. Start ASCET
- 3. Go to **Help About ASCET**
- 4. Click "Installation Details"
- 5. Select the "Configuration Tab"

#### 2.3.4 Auxiliary ASCET-DEVELOPER Code Generators

This release of ASCET-DEVELOPER has been tested using the following auxiliary code generators:

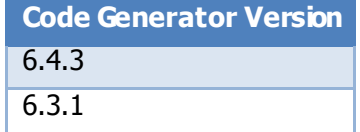

#### 2.3.5 ETAS Companion Products

This release of ASCET-DEVELOPER has been tested using the following products:

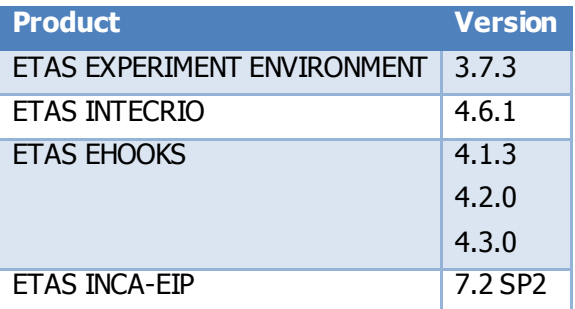

#### $2.3.6$ 3rd Party Products

This release of ASCET-DEVELOPER has been tested using the following products:

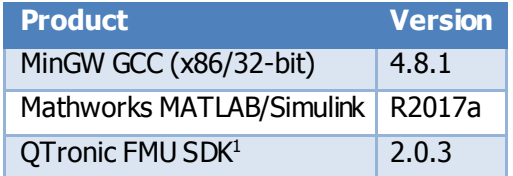

#### 2.4 File Format Compatibility

ASCET-DEVELOPER is compatible with the file format versions:

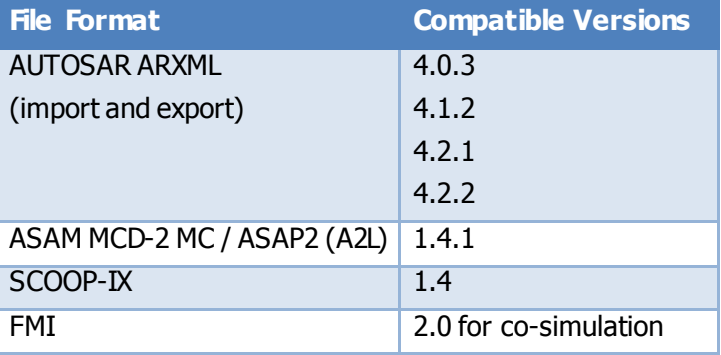

#### 2.5 Delivery

1

The software is delivered with an installation routine on a DVD including ASCET-DEVELOPER software, documentation, tools, utilities, and further information. All software documentation is available in the Portable Document Format (PDF), which requires Adobe® Reader®.

The DVD contains the following items:

| <b>File or Directory</b>               | <b>Description</b>                                                                                                    |
|----------------------------------------|----------------------------------------------------------------------------------------------------|
| \install                               | Directory containing the software installation<br>application.                                                                |
| <b>\Documentation</b>                  | Directory containing copies of the PDF user<br>documentation.                                                                 |
| \Documentation\Open Source<br>Software | Directory containing information about 3rd party<br>open source software used in or provided for<br>use with ASCET-DEVELOPER. |

<sup>1</sup> <http://www.qtronic.de/doc/fmusdk.zip>

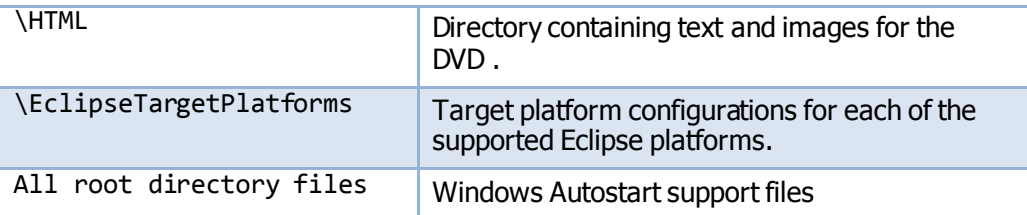

#### 2.5.1 Used 3rd Party Software

ASCET-DEVELOPER makes use of third-party software components. Licensing information for these components is described in the ASCET-DEVELOPER 7.3.0 OSS Attributions document. Copies of this document can be found in the following locations:

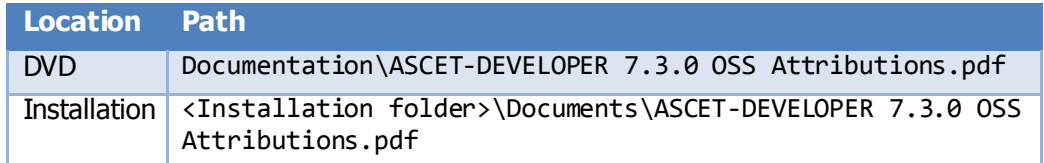

#### 2.6 Installation

Run Start.exe from the DVD follow the on-screen instructions to install ASCET-DEVELOPER.

Additional information on how to properly install and configure the product is in the ASCET-DEVELOPER V7.3 Getting Started guide. Copies of this document can be found in the following locations:

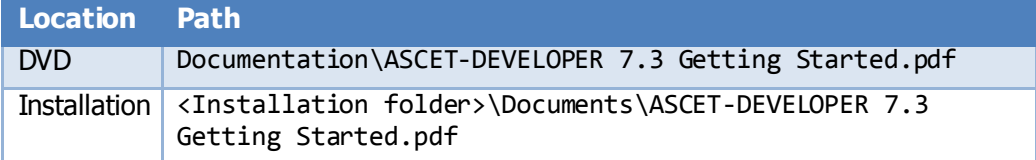

Note that if, during installation, the option to run ASCET-DEVELOPER is selected, then the first workspace will be created in the user account with administrator rights (the default workspace is in User/<Admin>).

When closing/restarting as a normal user, ASCET-DEVELOPER will offer the previously created workspace path as the workspace to open, but there will be no access rights so an error dialog "Workspace Cannot be created" "Could not launch the product..." will be shown. This is correct Windows behavior.

Standard users should create a new workspace.

#### **3 Changes**

#### 3.1 What is new?

- Block Diagram Editor
	- $\circ$  Improved hierarchy navigation in the BD including doubling clicking on canvas to return to parent model.
	- $\circ$  Initialization values can be set for out and inout method arguments in the block diagram. For complex arguments like arrays and structs, a tabular data editor is provided.
	- $\circ$  Copy and paste is provided in the outline view.
	- o Branch points on lines are now cued using a black dot.
	- $\circ$  Option to hide pin names
	- $\circ$  Option to hide container names
	- o New operators to access intrinsic methods for an element (e.g. the number of elements in an array or the validity of a element with a redundant value)
	- o Insert an element onto an existing connection line
	- o Hovering over a connection line highlights the connection
	- $\circ$  In-place replacement of one block with another using drag'n'drop
- Modelling
	- o Method local arrays are permitted
	- o Arrays of structs can be created
- "Back animation" into ASCET-DEVELOPER from the ETAS Experiment Environment
	- $\circ$  When an experiment is running, values can be shown live on the block diagram
	- o Multiple instances of the same block diagram can be observed simultaneously
- DIFF
	- o Ignored differences can be added to the filter.
	- $\circ$  The sequencing view is synchronized to the section in the difference view.
	- $\circ$  Clicking on the canvas allows you to move up a level in the hierarchy
- EHOOKS Integration
	- o New tabular editor for configuring EHOOKS bypass applications.
	- o Support for EHOOKS 4.2 and 4.3
- AUTOSAR
	- o New language for defining basic AUTOSAR SWC properties to enable mapping, C generation and ARXML generation when using a "bottom up" AUTOSAR workflow.
	- $\circ$  New tabular editor for defining the mapping between AUTOSAR interface entities and messages/methods in ASCET-DEVELOPER
- Visualization
	- o A graphical visualization of message communication can be generated by right-clicking on an .app file and selecting "Generate UML diagram…"
- Export applications as MATLAB/Simulink S-Functions
- o Enables ASCET-DEVELOPER applications to be used open- and closed-loop simulations. Applications are compiled with the MEX compiler in MATLAB/Simulink to ensure cross-platform compatibility.
- Conversion
	- o AUTOSAR software components in ASCET 6 are now converted
- Export applications as APP4MC (AMALTHEA) models
	- o Information about threads, timing and communication can be exported as an APP4MC model enabling subsequent analysis for multi-/many-core software distribution with the Eclipse APP4MC tools. See <https://www.eclipse.org/app4mc/> for further details.
- Grace mode
	- $\circ$  Allows ASCET-DEVELOPER to be used for a period of up to 2 weeks without a valid license key.

#### 3.2 What has changed?

This release makes the following changes to the previous release:

- Modelling
	- $\circ$  Qualifiers can now be specified for each representation individually in addition to being set on the element itself
		- Where both are defined, the representation overrides the model
	- $\circ$  Range checks can be disabled for each element in a representation
	- $\circ$  Overflow protection handling can be defined for each element in a representation
- AUTOSAR
	- $\circ$  Completely revised AUTOSAR mapping configuration for the following AUTOSAR interface types:
		- **Sender-receiver**
		- **Client-server**
		- Mode-switch
		- Parameter
		- NV Data
	- o Support for mode-switch events
	- o Revised AUTOSAR import wizard.
- The internal code generation shipped with ASCET-DEVELOPER has been updated to V6.4.3.
- "Physical" code generation omits the representation name from all generated C code symbols and source code files
- The automatically created representation is called "Automatic" by default
	- $\circ$  It was previously "Imp1" which clashes with many models that are converted from ASCET 6.4
- Revised C data structures
	- $\circ$  Code generation has been revised to use identical data structure generation to that found in ASCET 6.x. Code generated by ASCET-DEVELOPER is significantly easier to "diff" against code generated by ASCET 6.4
	- o <ClassName>\_<RepresentationName>\_private.h and <StaticClassName>\_<RepresentationName>\_instance.c files are no longer generated
- o Data structures are generated within the
	- <StaticClassName>\_<RepresentationName>.c as they are in ASCET 6.4.
- Simplified code generation run configuration workflow
	- o Input: select the application for code generation
	- o Process: choose the code generator to use
		- By default, the internal code generator is selected
		- ASCET-DEVELOPER discovers other ASCET installations on the host PC automatically. Compatible versions can be used instead of the internal code generator.
	- o Output: select the destination for the generated code
		- **Placed within an existing Eclipse project; or**
		- Create a new Eclipse CDT project
- Simplified and extended code generation option control
	- o All advanced code generation options are defined in an Eclipse .properties file that can be passed to the run configuration. A complete list of the new options is provided in the online help.
- Command line revised to take two arguments only
	- $\circ$  A workspace location (-w)
	- o A run configurations (-l) that defines the code generation options (like a command line file for a compiler)
		- Run configurations can be saved by going to the "Common" tab and setting the option to "Save as" a "Shared file

#### 3.3 Compatibility to Earlier Releases

ASCET-MD V6.4 models must be converted to work with ASCET-DEVELOPER. See the online help for further advice.

Earlier ASCET-DEVELOPER models are compatible with this release.

#### 3.4 Unsupported features

This release of ASCET-DEVELOPER does not support all ASCET 6.x features. This section outlines the features that are not in this release of ASCET and indicates the version of ASCET 6.x when the feature was first provided:

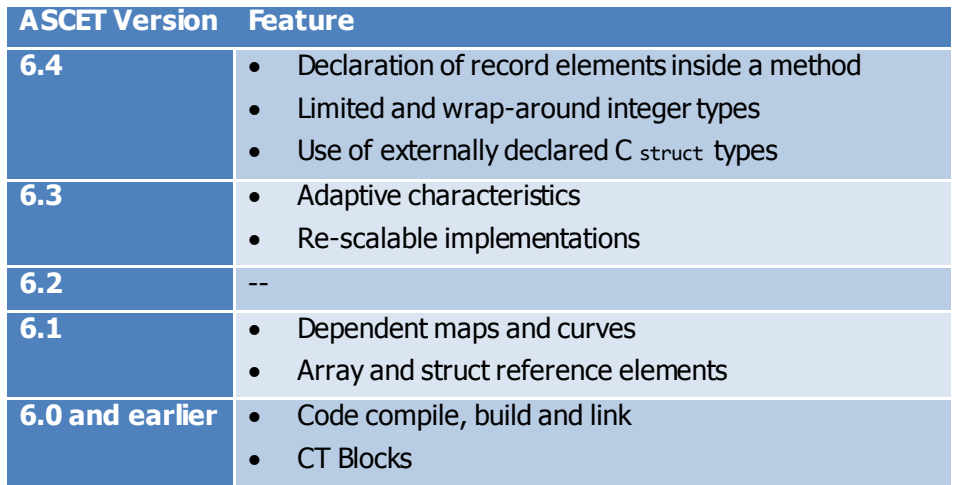

Customized add-ons for earlier versions of ASCET are **not** compatible with this release of ASCET-DEVELOPER.

#### 3.5 Known Issues

This section describes the set of known issues (EC3 bugs) in this release of ASCET-DEVELOPER.

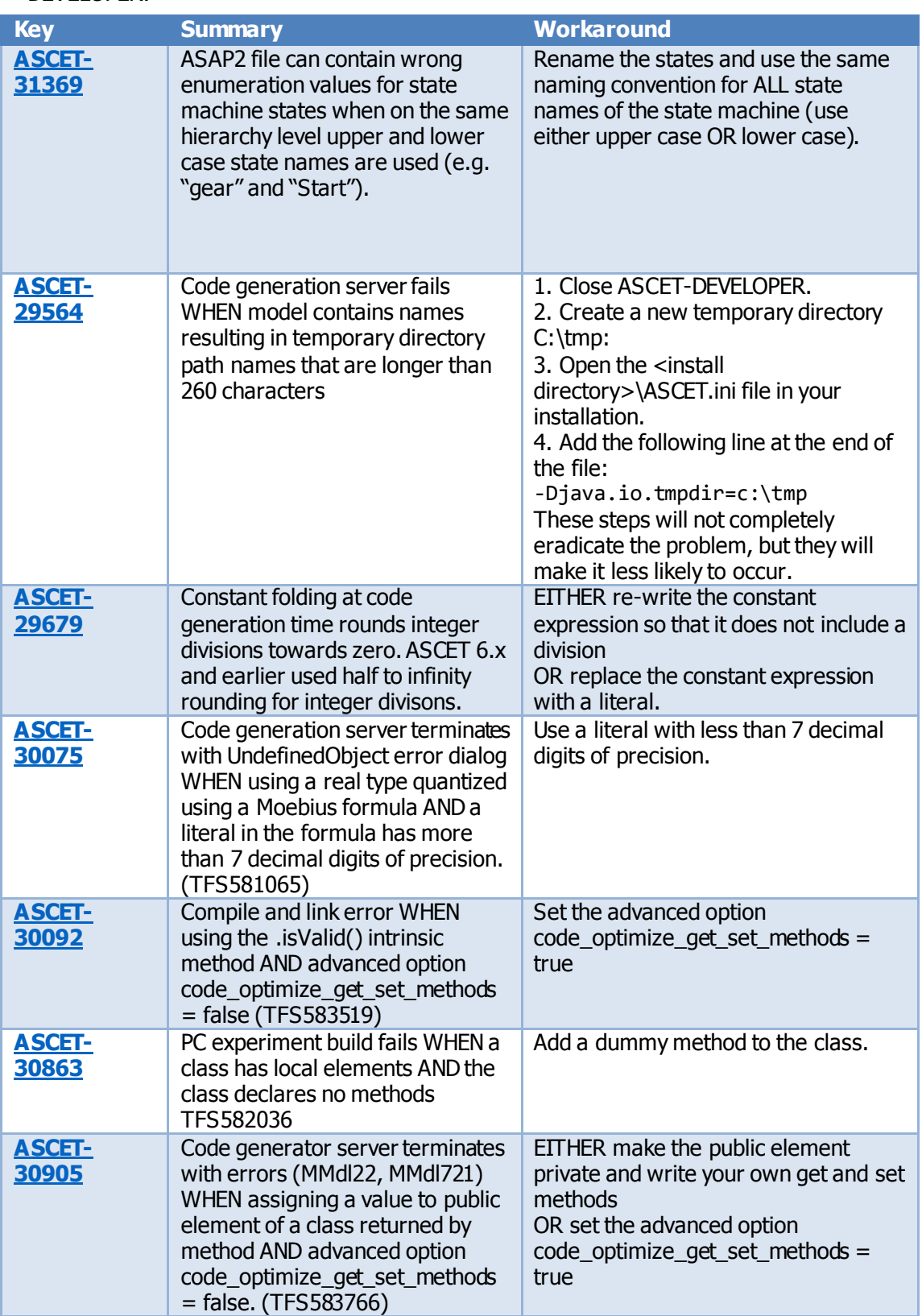

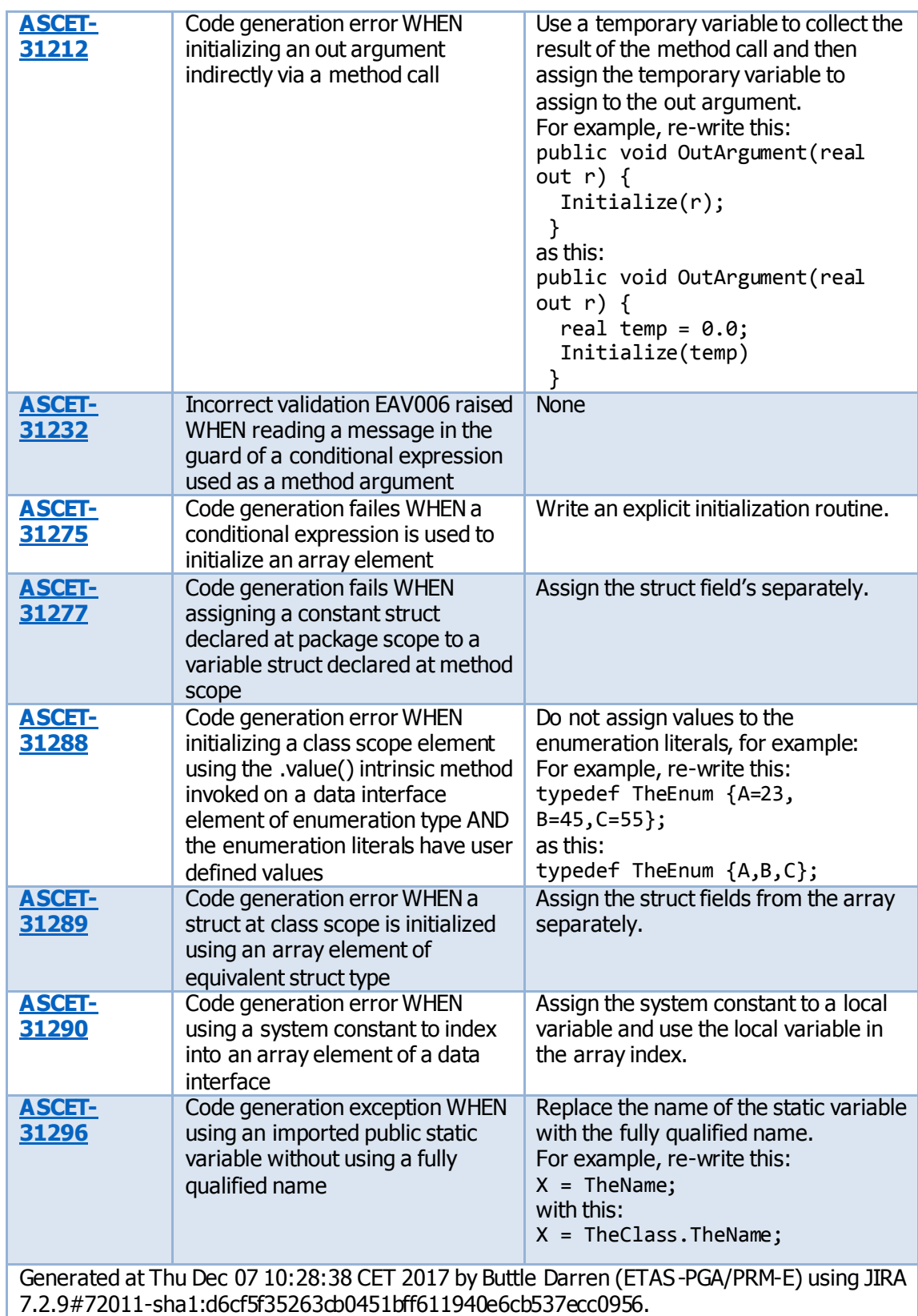

### 3.6 Fixed Problems

The following problems in previous releases of ASCET-DEVELOPER are fixed in this release:

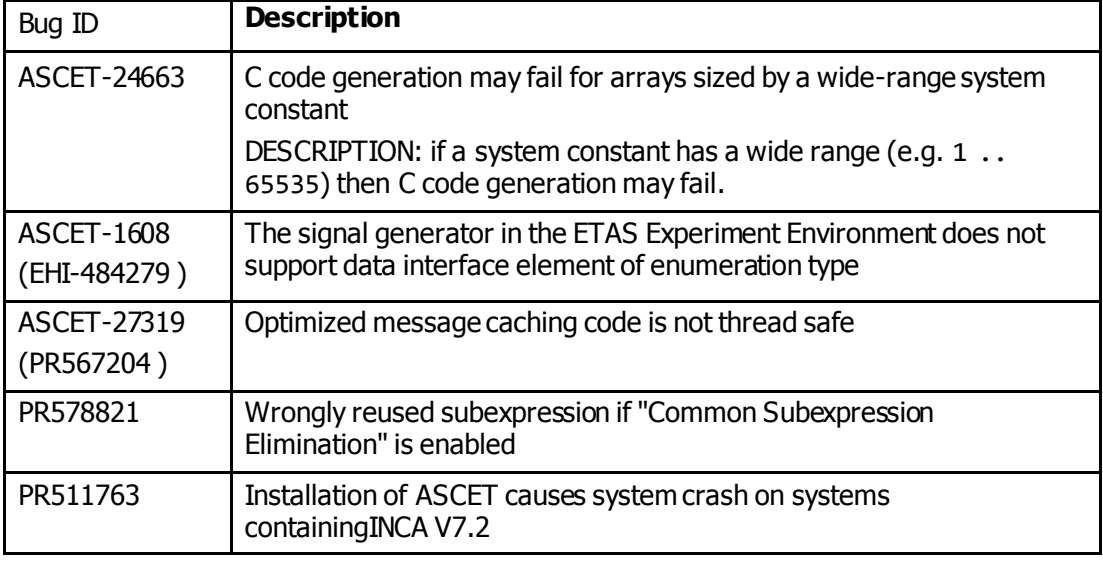

#### 3.7 Known Issue Reports

If a product issue develops, ETAS will prepare a Known Issue Report (KIR) and post it on the internet. The report includes information regarding the technical impact and status of the solution. Therefore you must check the KIR applicable to this ETAS product version and follow the relevant instructions prior to operation of the product.

The Known Issue Report (KIR) can be found here:

<https://www.etas.com/kir>

#### **4 Contact, Support and Problem Reporting**

For details of your local sales office as well as your local technical support team and product hotlines, take a look at the ETAS website:

ETAS subsidiaries WWW: [www.etas.com/en/contact.php](http://www.etas.com/en/contact.php)

ETAS technical support WWW: [www.etas.com/en/hotlines.php](http://www.etas.com/en/hotlines.php)